## Transcript Evaluation Training 8/16/17

General Guidelines

- Approach should be to maximize what we get out of the student's transcript.
- Valuing what a student has completed without violating our standards.
- Get transcript legend for all transcripts before evaluation. Can get them from TES and College Source
- Important to check exceptions to guidelines and limitations to certifications.
- Minimum unit limitation for UC vs. CSU
- Sequential classes (can use two to equal one class e.g. ENGL 101) see IGETC notes

### Articulation Process

- Curriculum Instruction Committee evaluate and approves all curriculum
- Classes get submitted to Assist for CSU and UC transferability
- General UC transferability approval has to be complete before submitting for IGETC

UC Statement of Transfer Credit Practices - general notes about UC transferability

- Is it a regionally accredited institution?
- Extension courses
- Limitations on AP, IB
- Does IGETC accept CLEP? No.
- Physical Education
- Duplicative credit not taking higher level course first, then taking lower level

UC Subject Area Transfer Guidelines

- Use more for non-GE classes
- Goes through by subject area and also reviews prerequisites required

Executive Order 1100

- GE Breadth Requirements for CSU
- Revise minimum grade standard for Golden Four. As long as C- is a 70% or above, you can apply it to the Golden Four.
- Lists exceptions e.g. double counting
- Full vs. partial certification

Evaluating Transfer Credit – Segment Perspectives

- Recency some campuses may have local requirements for recency in the area of IT, business, or software even though we do not
- Upper Division
	- o After transfer, LD courses approved for UD requirements earn UD content credit but LD units
	- o UD courses used in ADTs transfer as UD units
	- o 60 unit max of transferable on both LD & UD
- IGETC for STEM
- Guiding Notes for GE Course Reviewers
- TES campus transfer sites
	- o CSPU Pomona
- o CSU Channel Islands
- o CSU East Bay
- o CSU Los Angeles
- o San Diego SU
- o San Jose SU
- CIAC articulation-related resources

Guiding Notes for General Education Course Reviewers

- Written communication
- Critical thinking
- Oral communication
- Is it accredited?
- Get transcript legend
- Set aside courses that are not relevant (e.g. substandard grades, basic skills classes, upper division)
- Exclude those that are not general education or degree applicable
- Are they eligible for IGETC?
- Get course descriptions

# Counseling Staff Meeting – 10/18/17 (Review 2/7/18)

## **MIS REPORTING:**

*Use Student Intake Code Sheet as a guide to entering data into SVAMSTD and SVAMSHD*

## **SVAMSHD**

- Use this to report a student's Educational Goal
- Should be updated every term to confirm a student's current goal. If no change, leave as is.
- **Exemptions**

## **SVAMSTD**

Orientation:

- Original orientation gets reported under Orientation. Additional orientations are reported under follow-up
- Select provider origin to reflect the area of service

Assessment:

- Record Assessment Service & Status based on Code sheet
- Select provider origin to reflect the area of service

Counseling:

- Always record a substantive contact under Counsel/Advise and then the description under an additional tab (e.g. Career/Interest, Academic Progress, Education Plan)
- Use Counsel/Advise codes on Code sheet
- Use Status of CA only
- Select provider origin to reflect the area of service
- Education Plans:
- Record under Counsel/Advise AND Education Plan
- Only select CSEP or ASEP
- Select provider origin to reflect the area of service

Academic Progress:

- Select service based on Code sheet
- Select provider origin to reflect the area of service
- Choose Status of A or C

Career/Interest (Follow-up):

- All other student support services
- Select multiple options for one appointment if applicable (e.g. student came in for counseling, prerequisite clearance, registration assistance, and transcript evaluation) – select counsel/advise and multiple services under career/interest
- Record description and corresponding status code for EACH service
- Select provider origin to reflect the area of service

### *IMPORTANT:*

Update Reason Codes in SARS to reflect substance of appointment so it matches. This should be done after each appointment.

## **Education Planning:**

- Must show where the student has been; not only what they have left
- How this should be reflected:
	- o LTEP with attached major sheet and gen ed pattern OR
	- o LTEP with full history of classes and outline of future classes
	- \*\*Must have a full history of where the student has been, classes taken, etc.
- When submitting Requests to Repeat, Readmits, etc. this full history must be presented.
- Need to note on the LTEP if students are taking classes that are not required as part of their program but want to take them. We need to discuss how to note this.
- The LTEP should include all semesters for the program or the remainder of what they need (otherwise it is an ASEP).
- List specific classes or at a minimum the Area which needs to be satisfied (e.g. PSYCH C101 or Area 4 on IGETC).
- Email education plan and relevant attachments to ALL students.

## **Strategies to Improve Matriculation:**

- Use of SARS Alerts
- Anytime meeting with a student, discuss what components they need and guide them on process
- End of appointment checklist and/or reminders to ensure proper data collection in BANNER and SARS
- Follow-up

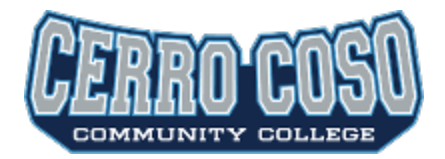

## **All-Site Counselors Meeting** 3/7/18 10:00am-12:00pm

EW207, Bishop 197, Mammoth 228 and KRV5 and CCConfer

**CCC CONFER PARTICIPANT INVITATION Meeting Details** Title: All-Sites Counselor Meeting Meeting Type: Meet & Confer Meeting Link:<http://cccconfer.org/GoToMeeting?SeriesID=f2e5c2b8-86c7-4cd7-8119-8d034a5008ea> Meeting Passcode: **722951**

Dial your telephone conference line: 1-913-312-3202\* **Participant Passcode: 722951**

Presenter Passcode: 1691812 (Christine only)

## **AGENDA**

- 1. Follow-up on Concurrent and Dual Enrollment process
- 2. Progress Report & Grade Check
	- a. Process
	- b. New Form
- 3. Use of Transfer Units Incarcerated Students and beyond
- 4. Max Unit Limit Process
- 5. Behavioral Intervention Team
- 6. Upcoming Events
	- a. UCLA STOMP April 27
	- b. College Fair October 16 (10am-1pm)

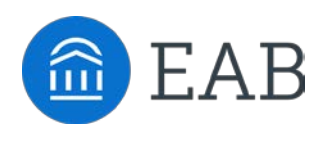

**April 18, 2018** 

## 8:30 a.m. Alerts and Case Management Configuration

*Admin Team to determine what alerts we want to show in the platform, which alerts will be available on progress reports (faculty early alert) and which should be one-off individual student alerts. We will also determine which alerts will open cases, and who those cases should be assigned to.*

## 10:00 a.m. Campus Training for Counselors and Advisors

*EAB will provide an overview of the Campus platform – including the 30 second gut check, ability for notes, ability to communicate with students, alerts and case management, watch lists, and advanced search*

## Noon Lunch

### 12:30 p.m. Navigate and Campus Overview for Faculty

*An overview of the student and staff platforms with the focus being on the holistic support of the student.* 

## 2:00 p.m. Student UX Testing

*10-20 students will walk through the platform to get a sample size to determine if any opportunities to clean up content, data, or make the student experience better.*

#### 3:00 p.m. Adjourn

#### TRANSFER EVALUATION **SYSTEM** Cerro Coso Community College

Log-in Find College Check for Accreditation Match Course Descriptions Send Descriptions to Department Chairs Create Equivalencies Check for Equivalencies

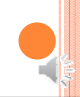

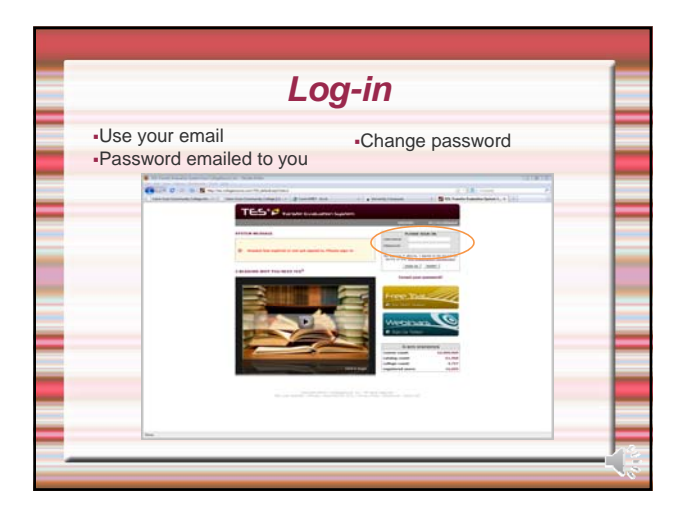

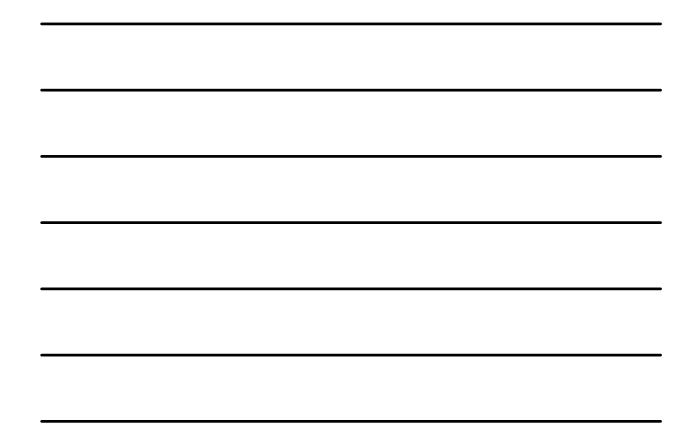

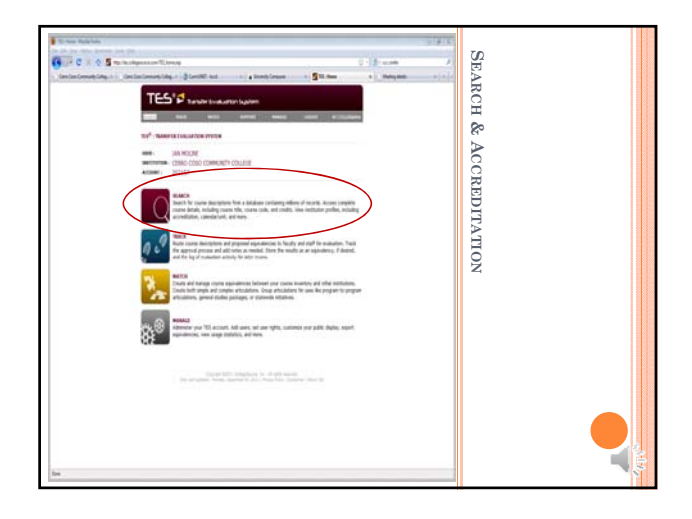

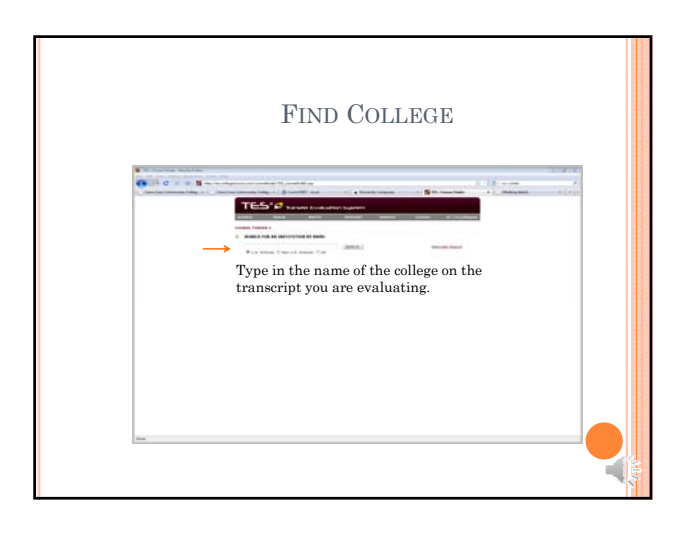

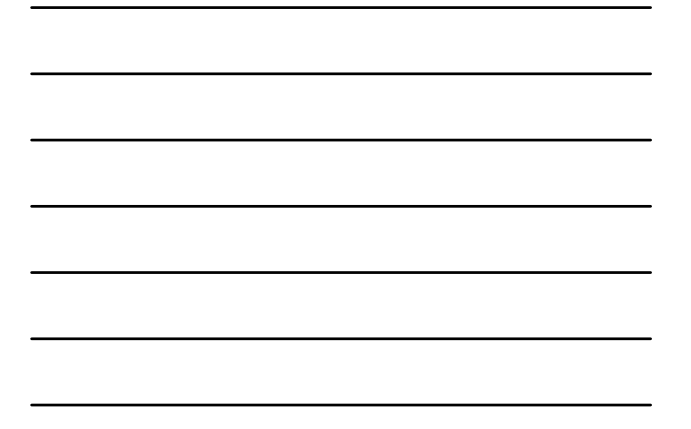

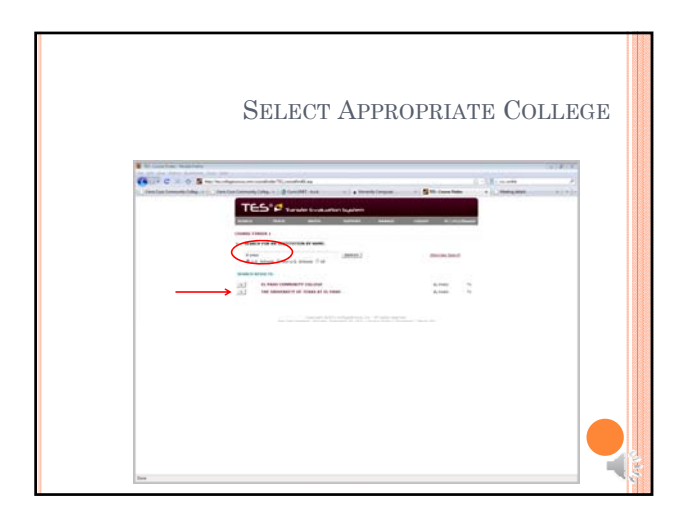

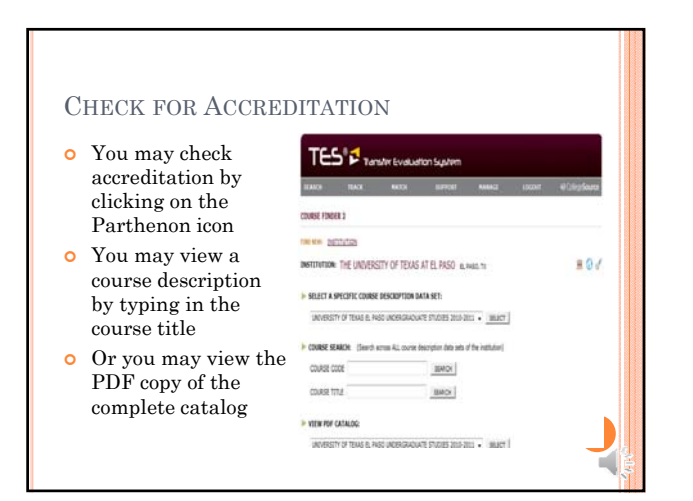

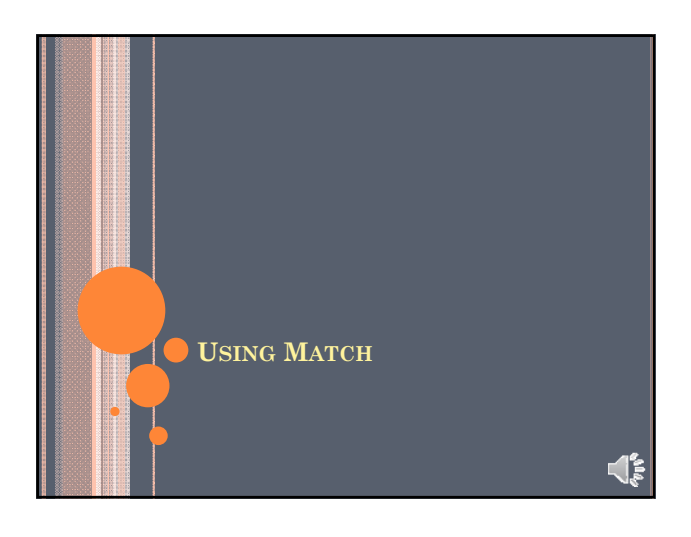

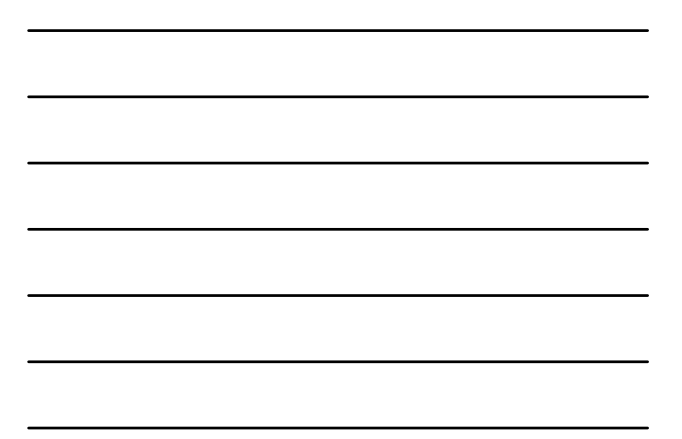

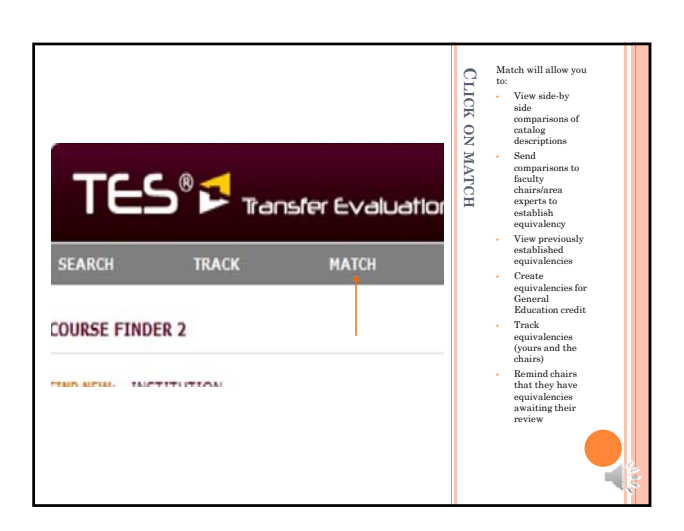

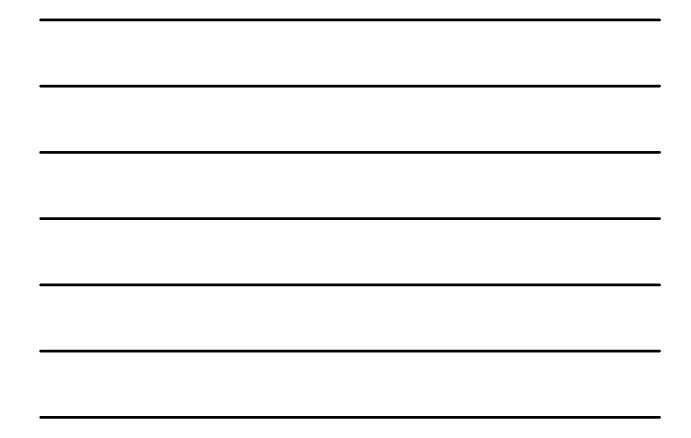

THE MATCH SCREEN ALLOWS YOU TO SELECT FROM THE LIST OF CREATED EQUIVALENCIES, OR TYPE IN A COLLEGE NAME

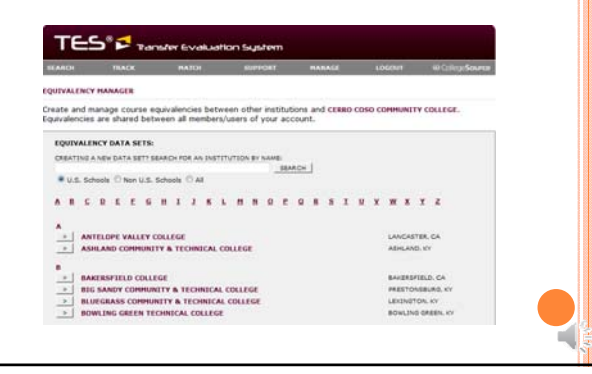

#### TYPE IN THE NAME OF THE COLLEGE ON A **TRANSCRIPT**

#### **EQUIVALENCY DATA SETS:**

CREATING A NEW DATA SET? SEARCH FOR AN INSTITUTION BY NAME: College of the Mainland SEARCH  $\bullet$  U.S. Schools  $\textcircled{}$  Non U.S. Schools  $\textcircled{}$  All

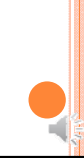

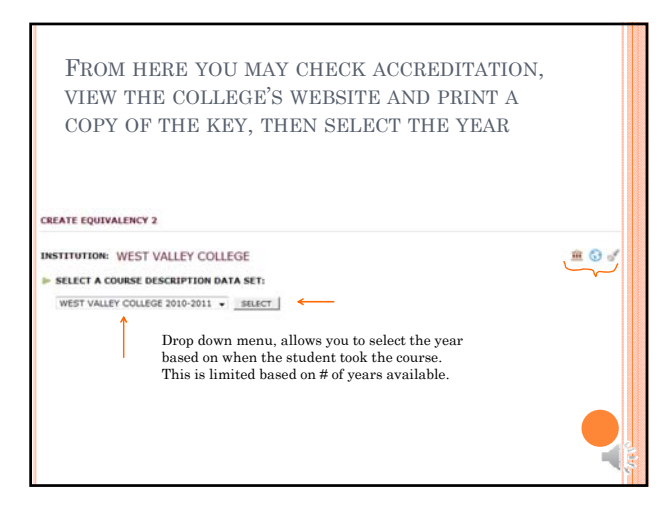

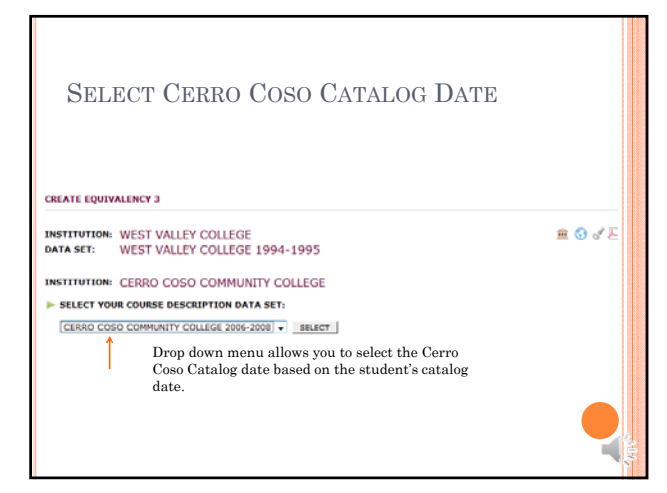

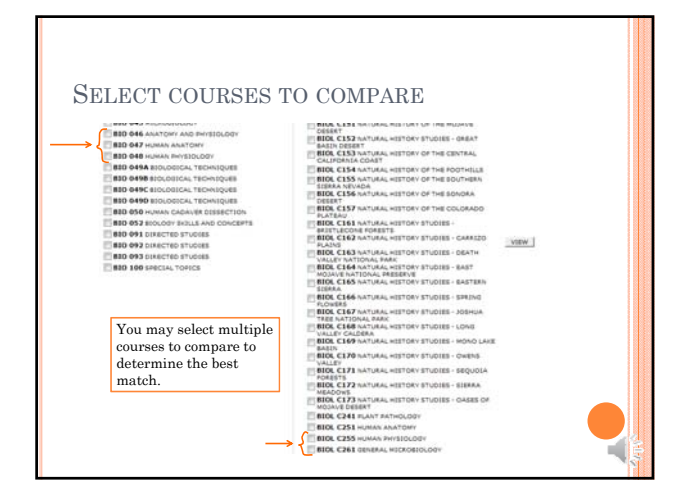

YOU CAN COMPARE SIDE BY SIDE

Use notes internal or external

HERE FROM PUBLIC VIEWS:  $\overline{\Box}$  . <br>  $\label{eq:1} \text{PMRIC NOTE: } [\text{period}]$ 

INTERNAL NOTE: (spinne)

Note not for BSN students Use footprint

CERRI COSO COMMUNI

icon to send comparison to Department Chair

in at

physiology<br>is. Emphasi<br>is, tissues<br>nent and<br>issociate-<br>ite

DESCRIPTIONS

Use create button to create equivalency

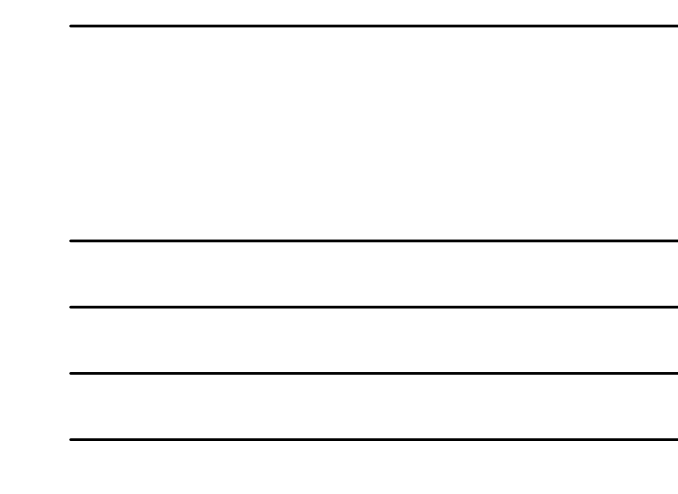

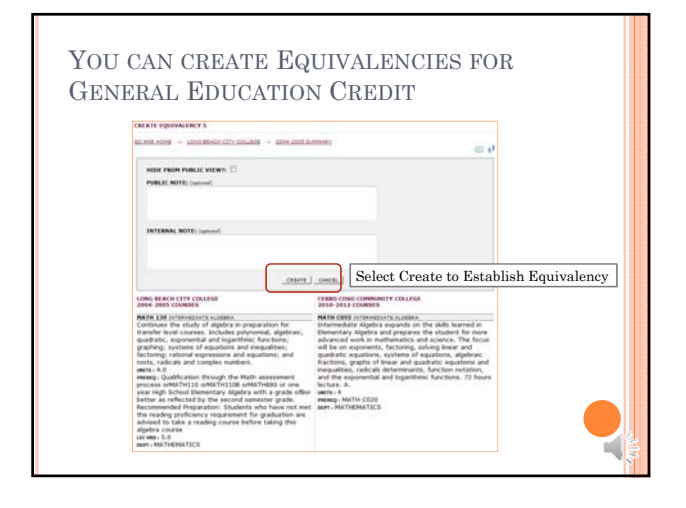

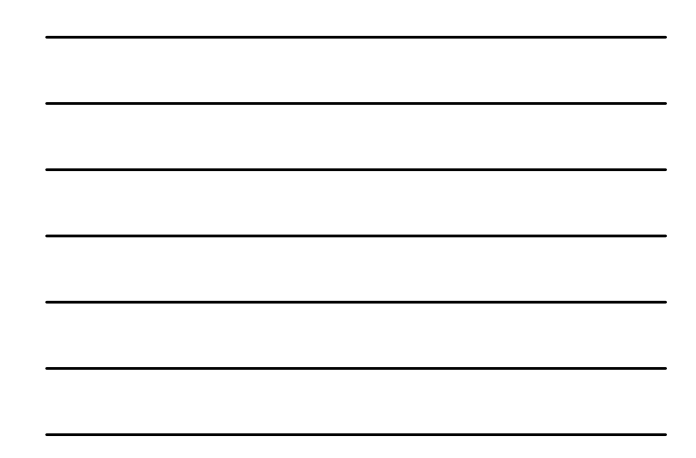

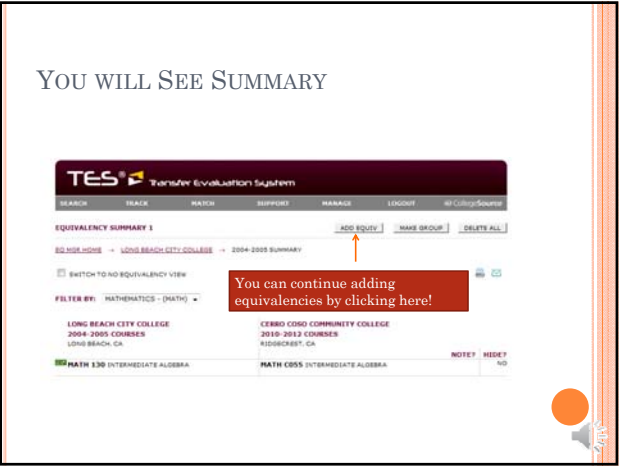

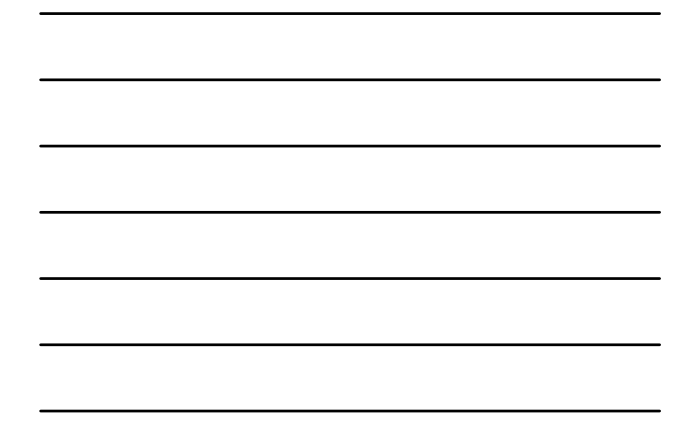

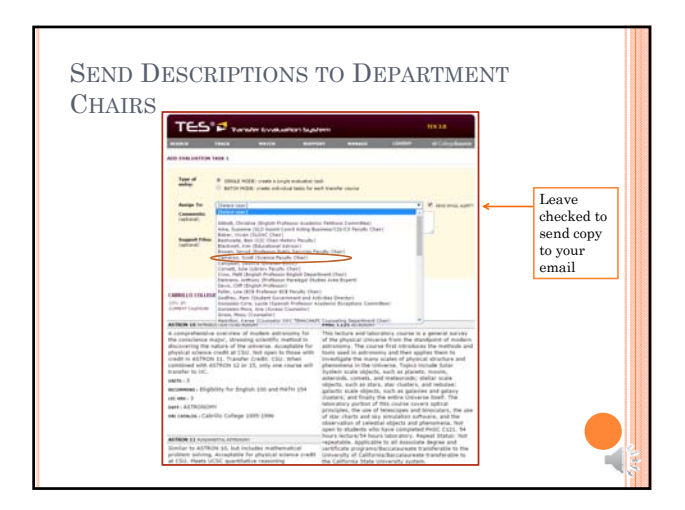

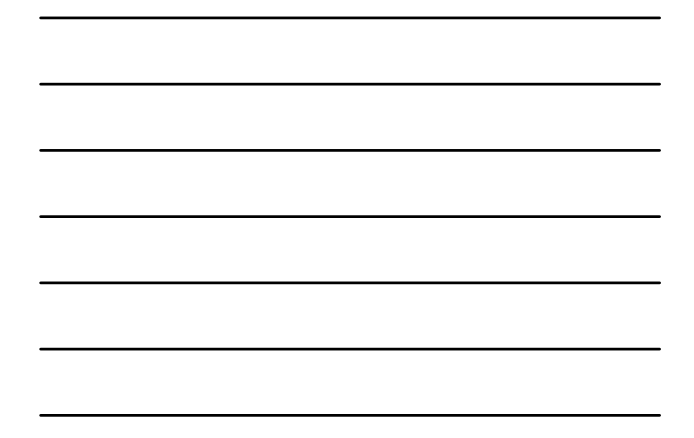

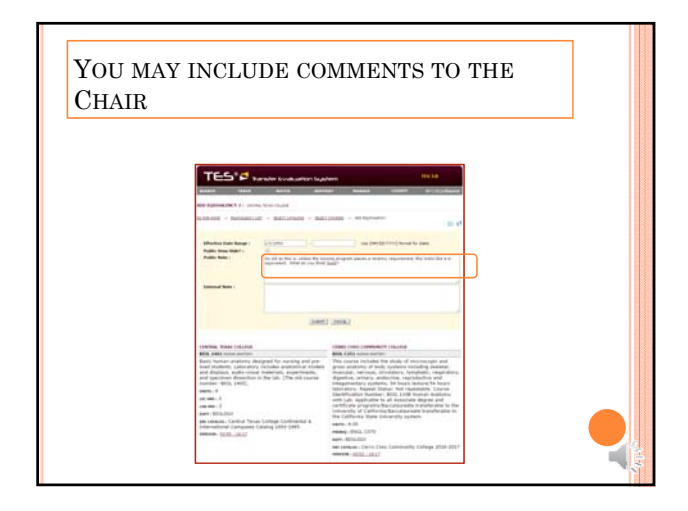

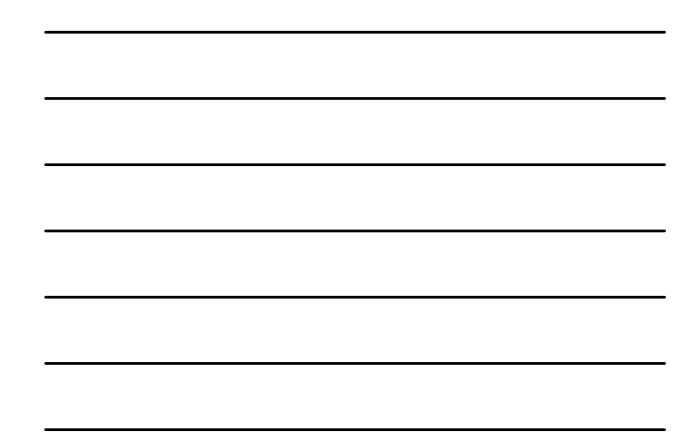

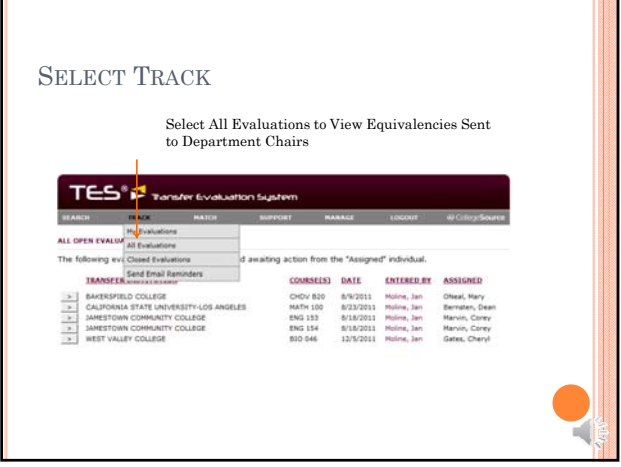

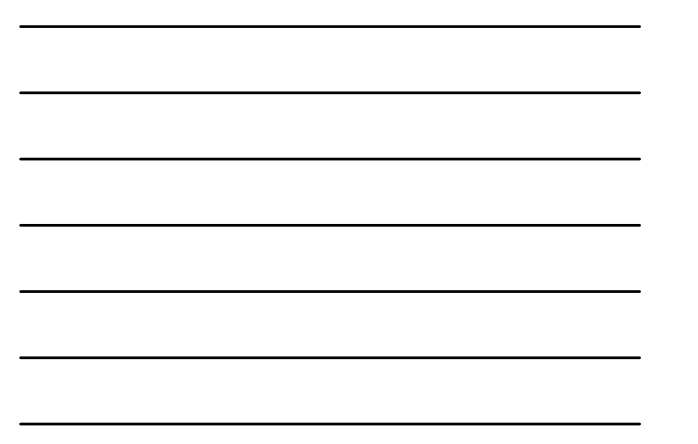

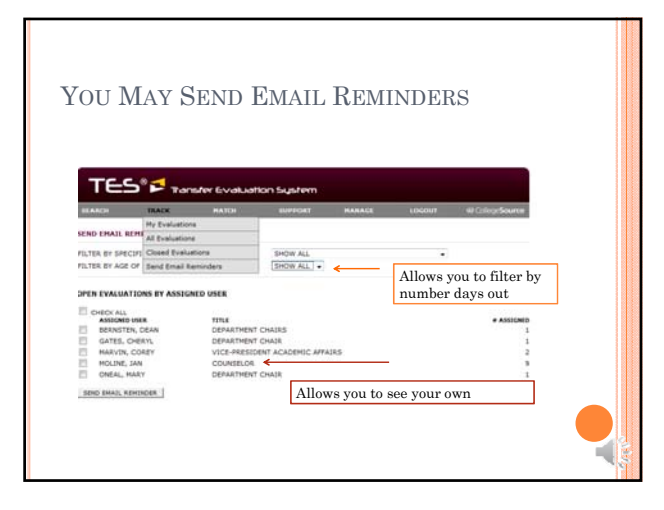

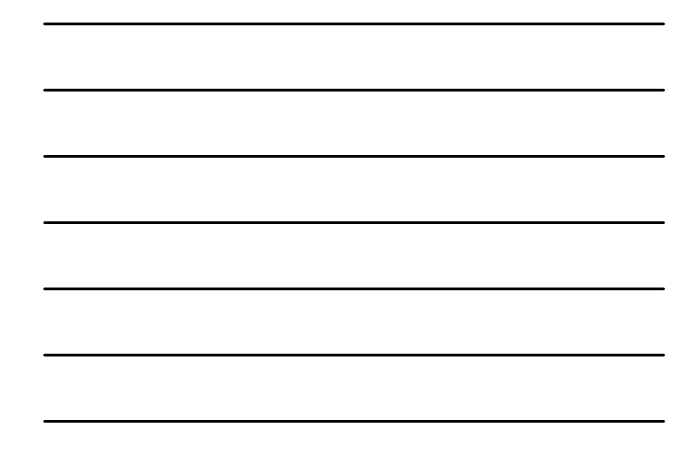

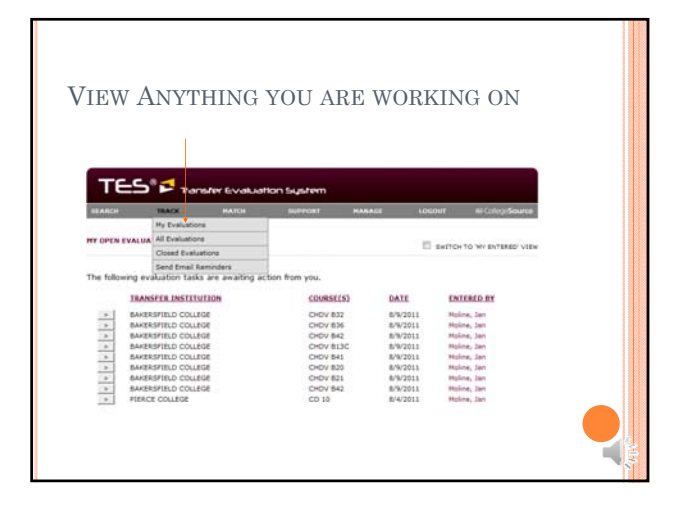

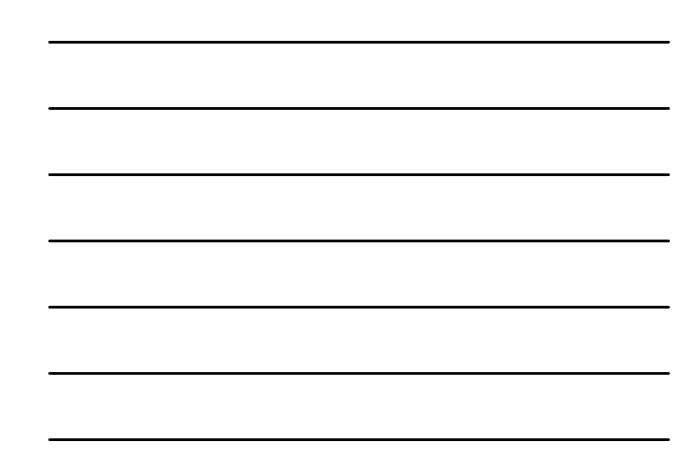

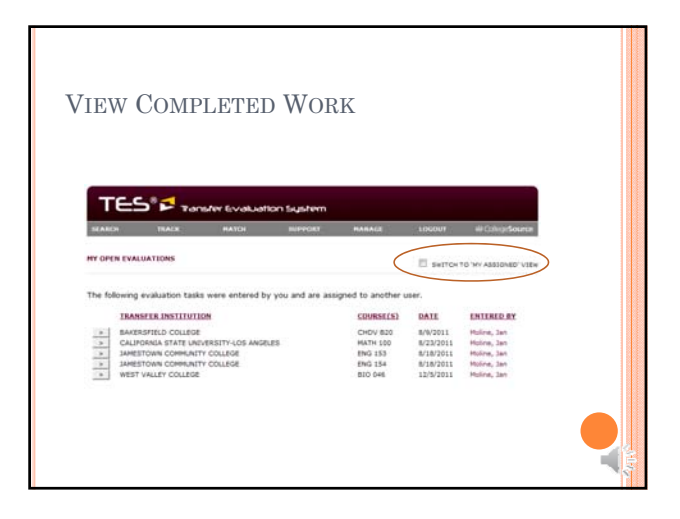

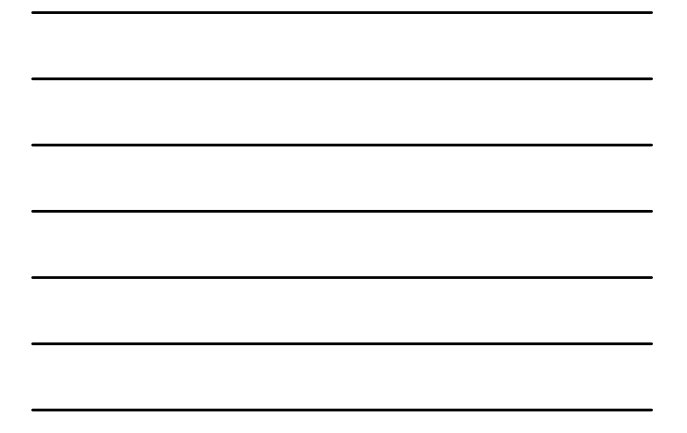

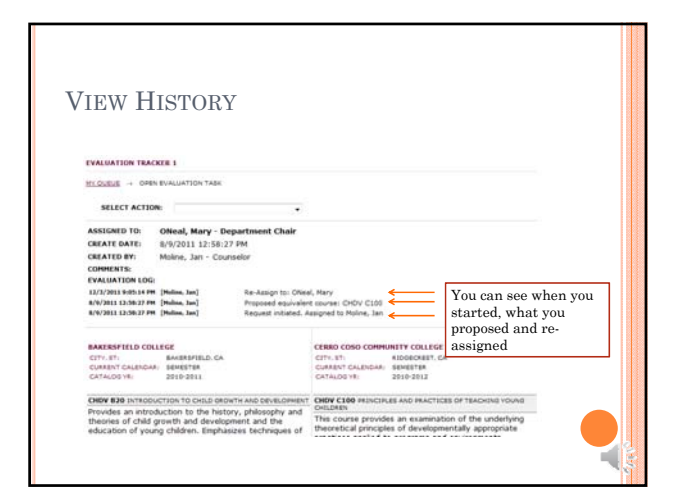

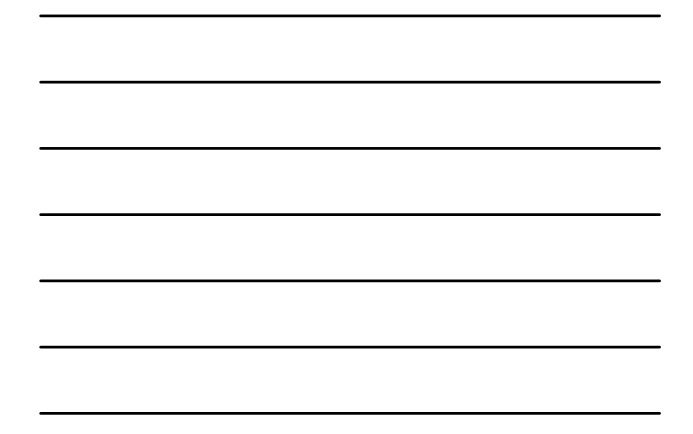

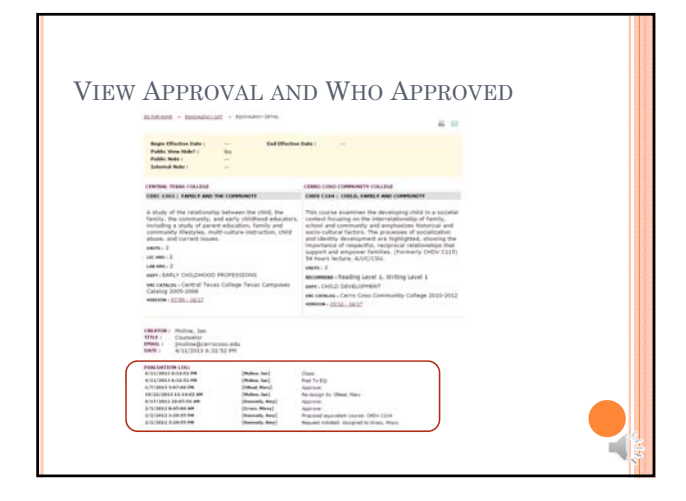

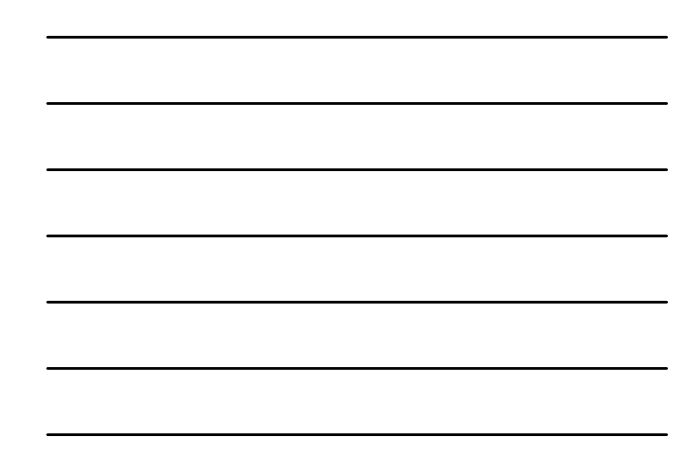

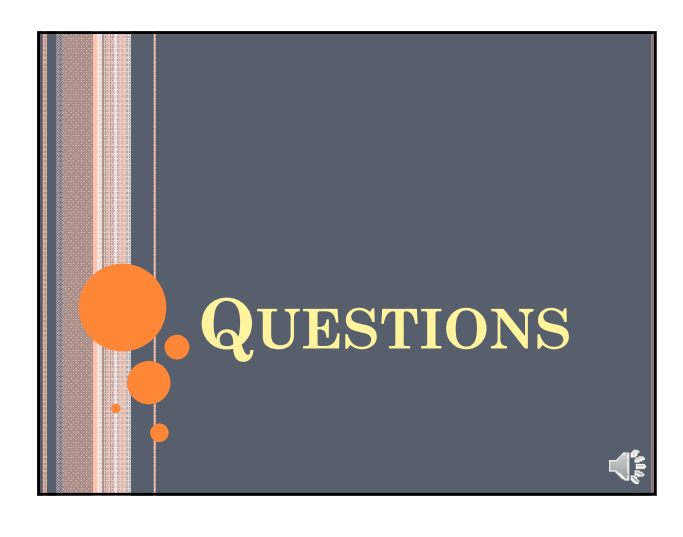